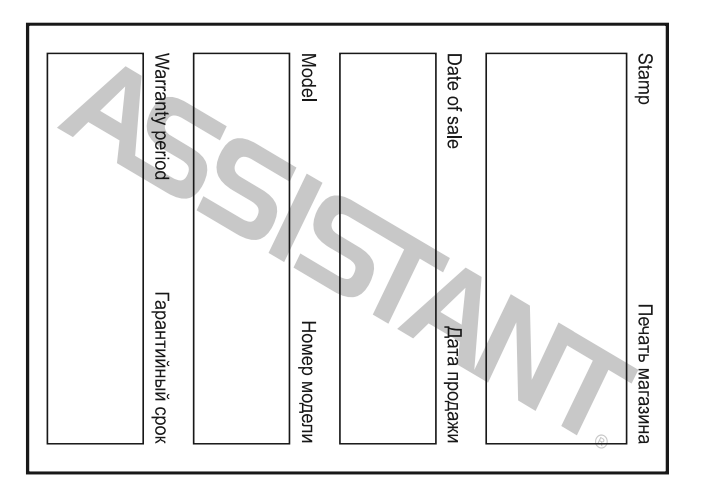

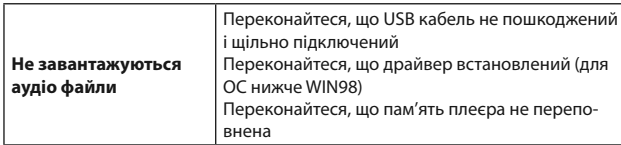

 $CTOP. 22$ 

**У**

# **ASSISTANT**

#### **9.8 інформація про плеєр**

- Натисніть кнопки **[+]** або **[-]**, щоб вибрати опцію «About»

- Натисніть кнопку **[MODE]**, щоб переглянути інформацію про плеєр

- Відобразиться інформація про версію ПЗ плеєра, загальний об'єм пам'яті плеєра і обсяг використаної пам'яті

### **10. підзарядка плеєра**

Процес заряджання плеєра описаний для ОС вище WIN 98, де не потрібний драйвер

- Підключіть плеєр до ПК за допомогою USB шнура, на екрані плеєра відобразиться повідомлення про те, що плеєр підключений до комп'ютера

- Плеєр буде заряджатися автоматично, іконка батареї буде блимати

cтор. 20

**У**

# **ASSISTANT**

### **9.4 налаштування підсвічування**

- Натисніть кнопки **[+]** або **[-]**, щоб вибрати опцію «Backlight» - Натисніть кнопку **[MODE]**, щоб увійти в режим налаштування яскравості дисплея

- Натисніть кнопки **[+]** або **[-]**, щоб вибрати час автоматичного відключення підсвічування: 5 секунд, 10 секунд, завжди ввімкнено

- Натисніть кнопку **[MODE]**, щоб підтвердити і вийти з підменю

# **9.5 налаштування автоматичного відключення**

- Натисніть кнопки **[+]** або **[-]**, щоб вибрати опцію «Power Set» - Натисніть кнопку **[MODE]**, щоб увійти в режим налаштування часу автоматичного відключення
- Натисніть кнопки **[+]** або **[-]**, щоб вибрати час автоматичного відключення плеєра: не активовано, 2 хвилини, 10 хвилин, 30 хвилин

- Натисніть кнопку **[MODE]**, щоб підтвердити і вийти з підменю

**У**

╅

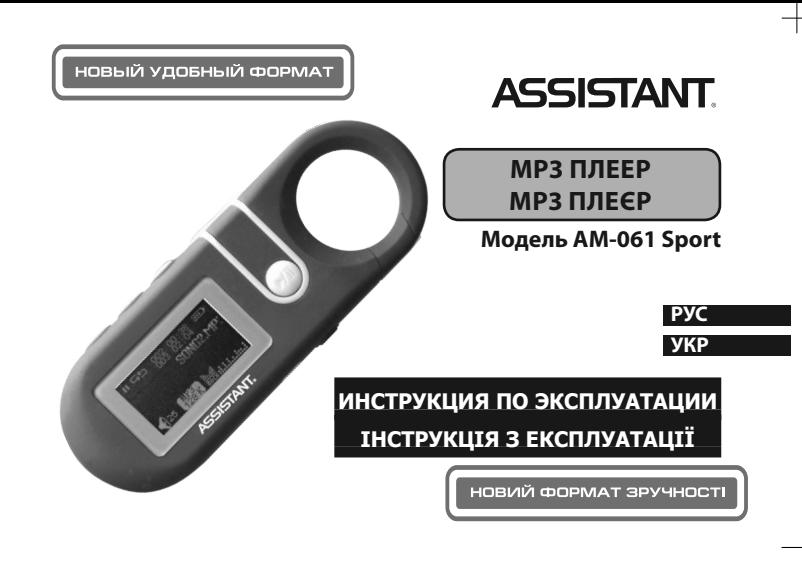

## *...Ваши помощники*

**Спасибо, что приобрели этот плеер. Пожалуйста, прочтите внимательно инструкцию перед использованием устройства. Содержание инструкции может быть изменено производителем, без предупреждения для более удобного использования плеера.**

## **1. ФУНКЦИОНАЛЬНЫЕ ВОЗМОЖНОСТИ**

- Поддержка аудио форматов MP3. WMA, WAV.
- Поддержка ОС Win2000/98, Win XP, для ОС выше WIN98 драйвер не требуется.
- Встроенный микрофон продолжительное время записи.
- Энергосберегающие настройки: настройка яркости, автоматическое отключение.
- Эквалайзер и настройки повтора.
- Многоязыковая поддержка.
- Высокоскоростной USB.

 $CTp. 3$ 

**Р**

## *...Ваши помощники*

Режим записи голоса

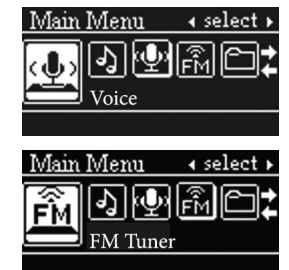

Режим FM радио

cтр. 5

**Р**

#### *...Ваши помощники*

Режим настроек

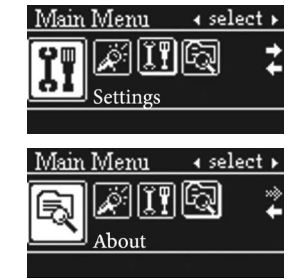

Информация о плеере

cтр. 7

**Р**

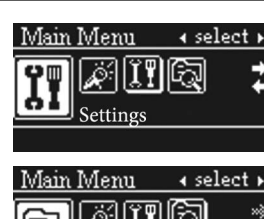

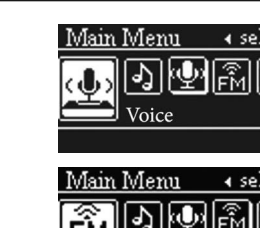

## **Содержание**

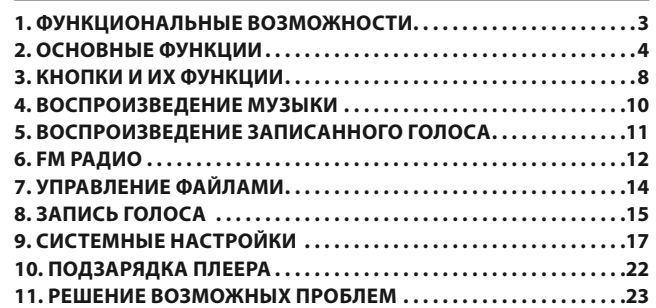

 $CTp. 2$ 

**Р**

# **ASSISTANT**

# **2. основные функции**

Главное меню включает в себя 7 функций, нажмите кнопку **[+]** или **[-]** чтобы выбрать меню функций. Коротко нажмите кнопку **[MODE]**, чтобы войти в него и выбрать.

Режим воспроизведения музыки

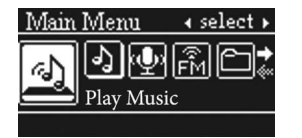

 $CTp. 4$ 

**Р**

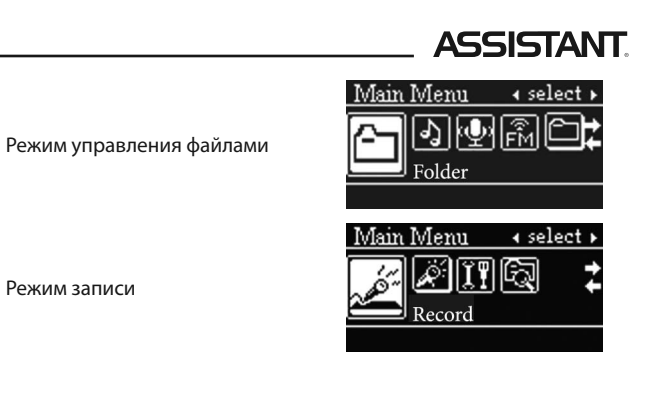

 $\sqrt{CD}$ . 6

**Р**

# **ASSISTANT**

#### **3. КНОПКИ И ИХ ФУНКЦИИ**

Кнопка **[**/**]** - включение/выключение, воспроизведение/пауза - В выключенном состоянии – нажмите и удерживайте эту кнопку, чтобы включить плеер.

- Во включенном состоянии – нажмите и удерживайте эту кнопку, чтобы выключить плеер.

- В режиме воспроизведения/записи – нажмите кнопку, чтобы остановить воспроизведение или запись, нажмите ее еще раз, что-

бы возобновить воспроизведение. Кнопка **[REC/А-В]** – запись/повтор

- В режиме воспроизведения музыки – нажмите кнопку, чтобы во-

йти в режим повтора А-В сегмента.

- В режиме радио или записи голоса – нажмите кнопку, чтобы начать запись.

**TIWELL ASSISTANT LLC** STE #111, 596 Columbia Turnpike, East Greenbush, NY 12061, **USA** www.tiwell.com www.assistant.ua Made in China

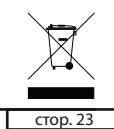

**У**

#### *...ВашІ помІЧники*

#### **11. вирішення можливих проблем**

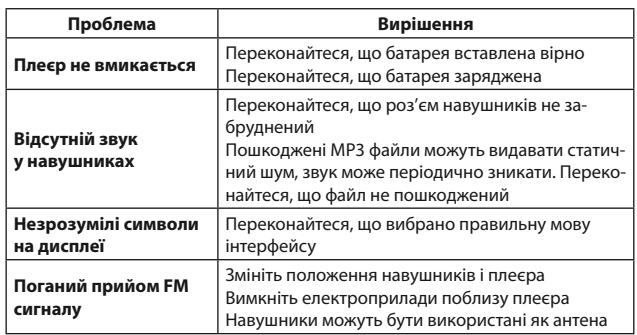

 $\boxed{\qquad \text{crop. 21}}$ 

**У**

#### *...ВашІ помІЧники*

#### **9.6 налаштування якості запису**

- Натисніть кнопки **[+]** або **[-]**, щоб вибрати опцію «Recordset» - Натисніть кнопку **[MODE]**, щоб увійти в режим налаштування якості запису

- Натисніть кнопки **[+]** або **[-]**, щоб вибрати біт рейт запису: 32 kbps, 64 kbps, 88 kbps, 128 kbps

- Натисніть кнопку **[MODE]**, щоб підтвердити і вийти з підменю

#### **9.7 мови**

- Натисніть кнопки **[+]** або **[-]**, щоб вибрати опцію «Language»

- Натисніть кнопку **[MODE]**, щоб увійти в режим вибору мови

- Натисніть кнопки **[+]** або **[-]**, щоб вибрати мови: англійська, німецька, італійська, французька, російська та ін.

- Натисніть кнопку **[MODE]**, щоб підтвердити і вийти з підменю

cтор. 19

**У**

#### *...ВашІ помІЧники*

- Натисніть кнопки **[+]** або **[-]**, щоб вибрати настройку відтворення: не повторювати, повторити один файл, повторити все, повторити папку, повторити всі папки, випадковий повтор всіх файлів, випадковий повтор у вибраній папці

- Натисніть кнопку **[MODE]**, щоб підтвердити вибір режиму і вийти з підменю

#### **9.3 налаштування контрастності**

- Натисніть кнопки **[+]** або **[-]**, щоб вибрати опцію «Contrast»

- Натисніть кнопку **[MODE]**, щоб увійти в режим налаштування контрастності

- Натисніть кнопки **[+]** або **[-]**, щоб збільшити або зменшити контрастність

- Натисніть кнопку **[MODE]**, щоб підтвердити і вийти з підменю

cтр. 8

**Р**

**У**

#### **9.1 налаштування еквалайзера**

- Натисніть кнопки **[+]** або **[-]**, щоб вибрати опцію «Equalizer» - Натисніть кнопку **[MODE]**, щоб увійти в режим налаштувань еквалайзера

- Натисніть кнопки **[+]** або **[-]**, щоб вибрати налаштування еквалайзера: Normal, Pop, Rock, Classical, Jazz, Bass

- Натисніть кнопку **[MODE]**, щоб підтвердити вибір режиму і вийти з підменю

#### **9.2 налаштування відтворення**

- Натисніть кнопки **[+]** або **[-]**, щоб вибрати опцію «Play Mode» - Натисніть кнопку **[MODE]**, щоб увійти в режим налаштувань відтворення

cтор. 16

**У**

# **ASSISTANT.**

ли. Якщо ви ввійдете в цей режим з режиму відтворення записаних файлів, вам будуть доступні тільки записані вами файли

- Натисніть кнопки **[+]** або **[-]**, щоб вибрати файл, натисніть кнопку **[MODE]**, щоб відтворити або видалити вибраний файл

- Натисніть кнопку **[MODE]**, щоб вийти в головне меню

## **8. ЗАПИС ГОЛОСу**

У режимі відтворення музики або записаних файлів натисніть кнопку **[REC/А-В]**, щоб почати запис. Повторно натисніть кнопку **[REC/А-В]**, щоб закінчити запис і зберегти записаний файл. Плеєр перейде в режим відтворення записаних файлів.

Під час запису натисніть кнопку **[**/**]**, щоб припинити запис, натисніть її ще раз, щоб відновити запис.

 $\sqrt{1 - \frac{1}{2}}$ 

**У**

# **ASSISTANT**

#### **6.2 ручне налаштування РАДІОСТАНЦІЙ**

Натисніть кнопки **[+]** або **[-]**, щоб вибрати радіостанцію в режимі прослуховування радіо.

Ручний пошук радіостанції:

- У режимі настройки натисніть кнопки **[+]** або **[-]**, щоб справити ручний пошук радіостанції

- Щоб зберегти радіостанцію в режимі ручного пошуку, натисніть кнопку **[MODE]**, щоб викликати меню

- Натисніть кнопки **[+]** або **[-]**, щоб вибрати станцію для збереження

- У режимі прослуховування радіостанції утримуйте кнопку **[MODE]**, щоб активувати опцію видалення радіостанції

 $\sqrt{CTOP}$ . 12

**У**

**У**

# **ASSISTANT.**

- Для налаштування гучності: натисніть і утримуйте кнопку **[EQ]**, а потім натисніть кнопку **[-]**, щоб зменшити гучність і кнопку **[+]**, щоб збільшити гучність

#### **5. відтворення ЗАПИСАНОГО голосу**

- Натисніть кнопку **[MODE]**, щоб увійти до головного меню

- Натисніть кнопки **[+]** або **[-]**, щоб вибрати записаний файл

- Натисніть кнопку **[MODE]**, щоб увійти в режим відтворення записаного файлу

- Натисніть кнопку **[**/**]**, щоб розпочати відтворення

- Натисніть кнопки **[+]** або **[-]**, щоб вибрати попередній або наступний файл

- Для налаштування гучності: натисніть і утримуйте кнопку **[EQ]**, а потім натисніть кнопку **[-]**, щоб зменшити гучність і кнопку **[+]**, щоб збільшити гучність

#### *...Ваши помощники*

Кнопка **[MODE]** – кнопка меню

- В режиме воспроизведения и в режимах приостановленного воспроизведения – нажмите и удерживайте кнопку, чтобы войти в главное меню.

- В главном меню – нажмите, чтобы выбрать опцию меню Кнопка **[EQ]** – кнопка эквалайзера

- В режиме воспроизведения – нажмите кнопку, чтобы изменить настройки эквалайзера.

Кнопка **[+]** – следующий трек/вперед/увеличить громкость

- В режиме воспроизведения - нажмите кнопку, чтобы выбрать следующий трек

- Нажмите и удерживайте кнопку для быстрого пролистывания треков вперед

- Нажмите и удерживайте кнопку **[EQ]**, а затем нажмите кнопку **[+]**, чтобы увеличить громкость.

cтр. 9

**Р**

#### *...Ваши помощники*

- Нажмите кнопку [- **+** ], чтобы выбрать предыдущий трек.

- Для настройки громкости: нажмите и удерживайте кнопку **[EQ]**, а затем нажмите кнопку **[-]**, чтобы уменьшить громкость и кнопку **[+]**, чтобы увеличить громкость.

## **5. ВОСПРОИЗВЕДЕНИЕ ЗАПИСАННОГО ГОЛОСА**

- Нажмите кнопку **[MODE]**, чтобы войти в главное меню.

- Нажмите кнопки **[+]** или **[-]**, чтобы выбрать записанный файл.

- Нажмите кнопку **[MODE]**, чтобы войти в режим воспроизведения записанного файла.

- Нажмите кнопку **[**/**]**, чтобы начать воспроизведение.

- Нажмите кнопки **[+]** или **[-]**, чтобы выбрать предыдущий или следующий файл.

 $crp. 11$ 

**Р**

#### *...Ваши помощники*

выбрать опцию «Auto Scan». Затем нажмите кнопку **[MODE]**, чтобы начать автоматический поиск. Радиостанции будут сохранены автоматически. Плеер может сохранить до 30 радиостанций.

#### **6.2 РУЧНОЙ ВЫБОР РАДИОСТАНЦИИ**

Нажмите кнопки **[+]** или **[-]**, чтобы выбрать радиостанцию в режиме прослушивания радио.

Ручной поиск радиостанции:

**Р** - В режиме настройки нажмите кнопки **[+]** или **[-]**, чтобы произвести ручной поиск радиостанции.

- Чтобы сохранить радиостанцию в режиме ручного поиска, нажмите кнопку **[MODE]**, чтобы вызвать меню.

- Нажмите кнопки **[+]** или **[-]**, чтобы выбрать станцию для сохранения.

cтр. 13

#### *...Ваши помощники*

- Нажмите кнопку **[MODE]**, чтобы войти в режим управления файлами.

- Если вы вошли в режим управления файлами из режима воспроизведения музыки, вам будут доступны только музыкальные аудио файлы. Если вы войдете в этот режим из режима воспроизведения записанных файлов, вам будут доступны только записанные вами файлы.

- Нажмите кнопки **[+]** или **[-]**, чтобы выбрать файл, нажмите кнопку **[MODE]**, чтобы воспроизвести или удалить выбранный файл.

#### **8. ЗАПИСЬ ГОЛОСА**

В режиме воспроизведения музыки или записанных файлов нажмите кнопку **[REC/А-В]**, чтобы начать запись. Повторно нажмите кнопку **Р**

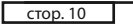

- Удерживайте кнопку **[MODE]**, чтобы выйти в главное меню.

Кнопка **[-]** – предыдущий трек/назад/уменьшить громкость

- В режиме воспроизведения – нажмите кнопку, чтобы вернуться к воспроизведению предыдущего файла в списке файлов; если воспроизводимый в данный момент фай – первый файл в списке – нажатие кнопки вернет к предыдущему воспроизведенному файлу.

- Нажмите и удерживайте кнопку для быстрого пролистывания треков назад.

- Нажмите и удерживайте кнопку **[EQ]**, а затем нажмите кнопку **[-]**, чтобы уменьшить громкость.

## **4. воспроизведение музыки**

Переведите переключатель **[POWER]** в режим «ON» и удерживайте кнопку **[**/**]**,чтобы войти в режим воспроизведения музыки. Нажмите кнопку **[**/**]** еще раз, чтобы начать воспроизведение. - Нажмите кнопку **[+]**, чтобы выбрать следующий трек.

cтр. 10

**Р**

**Р**

**Р**

**Р**

# **ASSISTANT**

- Для настройки громкости: нажмите и удерживайте кнопку **[EQ]**, а затем нажмите кнопку **[-]**, чтобы уменьшить громкость и кнопку **[+]**, чтобы увеличить громкость.

#### **6. FM Радио**

Для того чтобы войти в режим прослушивания радио:

- Нажмите кнопку **[MODE]**, чтобы войти в главное меню.

- Нажмите кнопки **[+]** или **[-]**, чтобы выбрать режим прослушивания радио.

- Нажмите кнопку **[MODE]**, чтобы войти в режим прослушивания радио.

#### **6.1 автоматический поиск радиостанций**

В режиме прослушивания радио нажмите кнопку **[MODE]**, чтобы войти в нужное подменю и нажмите кнопки **[+]** или **[-]**, чтобы

 $CTp. 12$ 

# **ASSISTANT**

- В режиме прослушивания радиостанции удерживайте кнопку **[MODE]**, чтобы активировать опцию удаления радиостанции.

### **6.3 ЗАПИСЬ С РАДИОСТАНЦИИ**

- Для записи с радиостанции нажмите кнопку **[REC/А-В]**.

- Удерживайте кнопку **[MODE]**, чтобы отобразилось меню, затем нажмите кнопки **[+]** или **[-]**, чтобы выбрать запись и опять кнопку **[MODE]**, чтобы начать запись.

- Для настройки качества записи с радиостанции, удерживайте кнопку **[MODE]**, чтобы выбрать опцию «Record quality», чтобы выбрать бит рейт.

#### **7. управление ФАЙЛАМИ**

- Нажмите кнопку **[MODE]**, чтобы войти в главное меню.

- Нажмите кнопки **[+]** или **[-]**, чтобы выбрать опцию «Folder».

 $\sqrt{CD}$ . 14

# **ASSISTANT**

**[REC/А-В]**, чтобы закончить запись и сохранить записанный файл. Плеер перейдет в режим воспроизведения записанных файлов.

Во время записи нажмите кнопку **[**/**]**, чтобы приостановить запись, нажмите ее еще раз, чтобы возобновить запись.

Чтобы активировать режим записи голоса из главного меню:

- Нажмите кнопку **[MODE]**, чтобы войти в главное меню.

- Нажмите кнопки **[+]** или **[-]**, чтобы выбрать опцию «Record».

- Нажмите кнопку **[MODE]**, чтобы войти в режим записи.

- Нажмите кнопку **[REC/А-В]**, чтобы начать запись.

- Нажмите кнопку **[**/**]**, чтобы приостановить или возобновить запись.

- Нажмите кнопку **[REC/А-В]**, чтобы закончить запись и сохранить записанный файл.

- Нажмите кнопку **[**/**]**, чтобы воспроизвести записанный файл.

- Удерживайте кнопку **[MODE]**, чтобы выйти в главное меню.

cтр. 16

#### *...ВашІ помІЧники*

Щоб активувати режим запису голосу з головного меню:

- Натисніть кнопку **[MODE]**, щоб увійти до головного меню
- Натисніть кнопки **[+]** або **[-]**, щоб вибрати опцію «Record»
- Натисніть кнопку **[MODE]**, щоб увійти в режим запису
- Натисніть кнопку **[REC/А-В]**, щоб почати запис

- Натисніть кнопку **[**/**]**, щоб призупинити або відновити запис - Натисніть кнопку **[REC/А-В]**, щоб закінчити запис і зберегти за-

писаний файл

- Натисніть кнопку **[**/**]**, щоб відтворити записаний файл - Натисніть кнопку **[MODE]**, щоб вийти в головне меню
- - **9. системні налаштування**
- Натисніть кнопку **[MODE]**, щоб увійти до головного меню
- Натисніть кнопки **[+]** або **[-]**, щоб вибрати опцію «Setting»
- Натисніть кнопку **[MODE]**, щоб увійти в режим установки

cтор. 15

**У**

# *...ВашІ помІЧники*

## **6.3 ЗАПИС з РАДіОСТАНЦії**

- Для запису з радіостанції натисніть кнопку **[REC/А-В]**

- Натисніть кнопку **[MODE]**, щоб відобразилося меню, потім натисніть кнопки **[+]** або **[-]**, щоб вибрати запис і знову кнопку **[MODE]**, щоб почати запис

- Для налаштування якості записи з радіостанції, утримуйте кнопку **[MODE]**, щоб вибрати опцію «Record quality», щоб вибрати біт рейт

#### **7. управління ФАЙЛАМИ**

- Натисніть кнопку **[MODE]**, щоб увійти до головного меню

- Натисніть кнопки **[+]** або **[-]**, щоб вибрати опцію «Folder»

- Натисніть кнопку **[MODE]**, щоб увійти в режим керування файлами

- Якщо ви увійшли в режим управління файлами з режиму

відтворення музики, вам будуть доступні тільки музичні аудіо фай-

cтор. 13

**У**

#### *...ВашІ помІЧники*

#### **6. FM Радіо**

- Для того, щоб увійти в режим прослуховування радіо:
- Натисніть кнопку **[MODE]**, щоб увійти до головного меню

- Натисніть кнопки **[+]** або **[-]**, щоб вибрати режим прослуховування радіо

- Натисніть кнопку **[MODE]**, щоб увійти в режим прослуховування радіо

#### **6.1 автоматичний пошук радіостанцій**

У режимі прослуховування радіо натисніть кнопку **[MODE]**, щоб увійти у потрібний підменю та натисніть кнопки **[+]** або **[-]**, щоб вибрати опцію «Auto Scan». Потім натисніть кнопку **[MODE]**, щоб почати автоматичний пошук. Радіостанції будуть збережені автоматично. Плеєр може зберегти до 30 радіостанцій.

cтор. 11

**У**

#### *...ВашІ помІЧники*

- У режимі відтворення - натисніть кнопку, щоб повернутися до відтворення попереднього файлу в списку файлів; якщо відтворюваний в даний момент фай - перший файл у списку - натискання кнопки поверне до останнього відтвореного файлу

- Натисніть і утримуйте для швидкого гортання треків тому

- Натисніть та утримуйте кнопку **[EQ]**, а потім натисніть кнопку **[-]**, щоб зменшити гучність

## **4. відтворення музики**

Переведіть перемикач **[POWER]** в режим «ON» і утримуйте **[**/**]**, щоб увійти до режим відтворення музики. Натисніть кнопку **[**/**]** ще раз, щоб почати відтворення.

- Натисніть кнопку **[+]**, щоб вибрати наступний трек
- Натисніть кнопку **[-]**, щоб вибрати попередній трек

**У**

Кнопка **[MODE]** - кнопка меню

- У режимі відтворення і в режимах призупиненого відтворення натисніть і утримуйте кнопку, щоб увійти до головного меню

- У головному меню – натисніть, щоб вибрати опцію меню

Кнопка **[EQ]** – кнопка еквалайзера

- У режимі відтворення - натисніть кнопку, щоб змінити налаштування еквалайзера

Кнопка **[+]** - наступний трек/вперед/збільшити гучність

- У режимі відтворення - натисніть кнопку, щоб обрати наступний трек

- Натисніть і утримуйте для швидкого гортання треків вперед

- Натисніть та утримуйте кнопку **[EQ]**, а потім натисніть кнопку **[+]**, щоб збільшити гучність

Кнопка **[-]** - попередній трек/назад/ зменшити гучність

 $C$ тор.  $8$ 

**У**

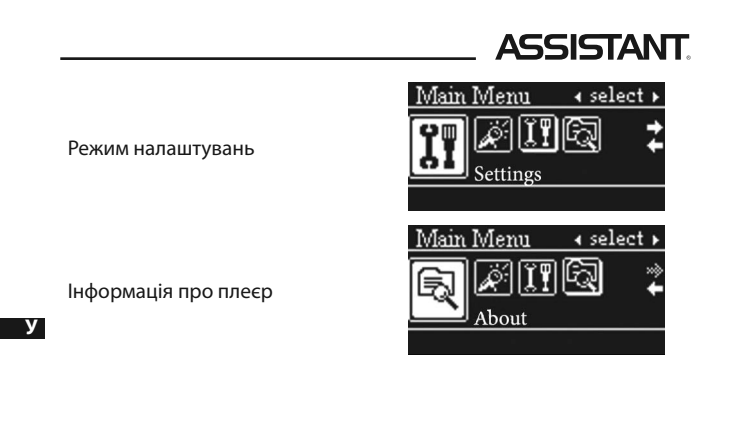

 $\overline{CTop. 6}$ 

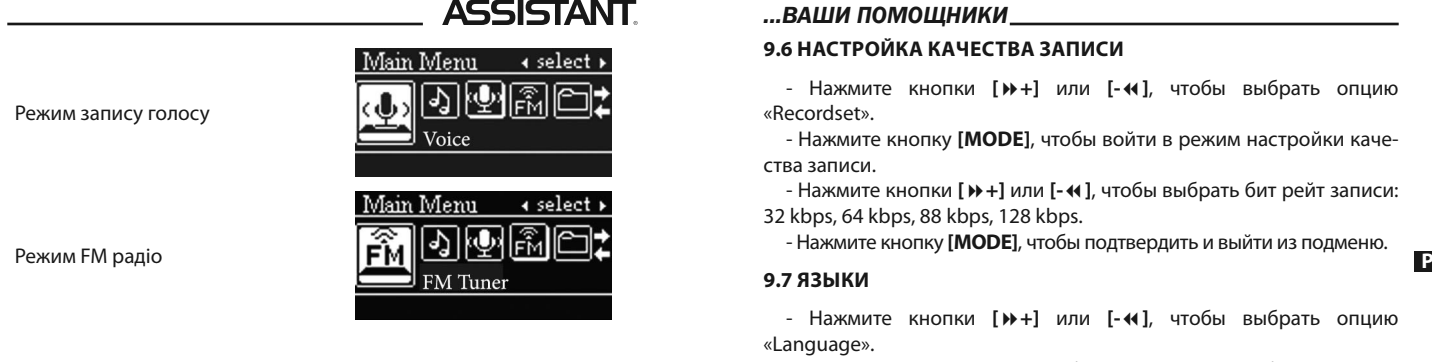

 $\sqrt{CTOP}$ . 4

**У**

# **ASSISTANT**

**Дякуємо, що придбали цей плеєр. Будь ласка, почитайте уважно інструкцію перед використанням пристрою. Зміст інструкції може бути змінено без попередження для зручнішого використання плеєра.**

# **1. функціональні можливості**

- Підтримка аудіо форматів MP3. WMA, WAV Підтримка ОС Win2000/98, Win XP, для ОС вище WIN98 драйвер не є обов'язковим
- Вбудований мікрофон тривалий час запису
- Енергозберігаючі налаштування: настройка яскравості, автоматичне відключення
- • Еквалайзер і налаштування повтору
- • Багатомовна підтримка
- Високошвидкісний USB

**У**

#### *...Ваши помощники*

## **9. системные настройки**

- Нажмите кнопку **[MODE]**, чтобы войти в главное меню.
- Нажмите кнопки **[+]** или **[-]**, чтобы выбрать опцию «Setting».
- Нажмите кнопку **[MODE]**, чтобы войти в режим настроек.

#### **9.1 Настройки эквалайзера**

- Нажмите кнопки **[+]** или **[-]**, чтобы выбрать опцию «Equalizer».

- Нажмите кнопку **[MODE]**, чтобы войти в режим настроек эквалайзера.

- Нажмите кнопки **[+]** или **[-]**, чтобы выбрать настройку эквалайзера: Normal, Pop, Rock, Classical, Jazz, Bass.

- Нажмите кнопку **[MODE]**, чтобы подтвердить выбор режима и выйти из подменю.

cтр. 17

**Р**

#### *...Ваши помощники*

## **9.3 настройка контрастности**

- Нажмите кнопки **[+]** или **[-]**, чтобы выбрать опцию «Contrast».

- Нажмите кнопку **[MODE]**, чтобы войти в режим настройки контрастности.

- Нажмите кнопки **[+]** или **[-]**, чтобы увеличить или уменьшить контрастность.

- Нажмите кнопку **[MODE]**, чтобы подтвердить и выйти из подменю.

## **9.4 настройка подсветки**

- Нажмите кнопки **[+]** или **[-]**, чтобы выбрать опцию «Backlight».

- Нажмите кнопку **[MODE]**, чтобы войти в режим настройки яркости дисплея.

 $crp. 19$ 

#### *...Ваши помощники*

#### **9.6 НАСТРОЙКА КАЧЕСТВА ЗАПИСИ**

- Нажмите кнопки **[+]** или **[-]**, чтобы выбрать опцию «Recordset».

- Нажмите кнопку **[MODE]**, чтобы войти в режим настройки качества записи.

- Нажмите кнопки **[+]** или **[-]**, чтобы выбрать бит рейт записи: 32 kbps, 64 kbps, 88 kbps, 128 kbps.

#### **9.7 языки**

- Нажмите кнопки **[+]** или **[-]**, чтобы выбрать опцию «Language».

- Нажмите кнопку **[MODE]**, чтобы войти в режим выбора языка.

cтр. 21

#### *...Ваши помощники*

- Подсоедините плеер к ПК с помощью USB шнура, на экране плеера отобразится сообщение о том, что плеер подключен к компьютеру.

- Плеер будет заряжаться автоматически, иконка батареи будет мигать.

## **11. решение возможных проблем**

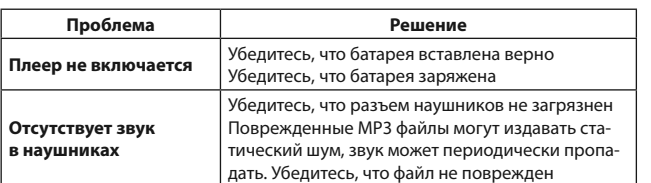

**Р**

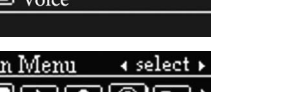

**ASSISTANT** 

#### **9.2 настройки воспроизведения**

- Нажмите кнопки **[+]** или **[-]**, чтобы выбрать опцию «Play Mode».

- Нажмите кнопку **[MODE]**, чтобы войти в режим настроек воспроизведения.

- Нажмите кнопки **[+]** или **[-]**, чтобы выбрать настройку воспроизведения: не повторять, повторить один файл, повторить все, повторить папку, повторить все папки, случайный повтор всех файлов, случайный повтор в выбранной папке.

- Нажмите кнопку **[MODE]**, чтобы подтвердить выбор режима и выйти из подменю.

 $CTp. 18$ 

**Р**

# **ASSISTANT**

- Нажмите кнопки **[+]** или **[-]**, чтобы выбрать время автоматического отключения подсветки: 5 секунд, 10 секунд, 15 секунд, всегда включено.

- Нажмите кнопку **[MODE]**, чтобы подтвердить и выйти из подменю.

#### **9.5 настройка автоматического отключения**

- Нажмите кнопки **[+]** или **[-]**, чтобы выбрать опцию «Power Set».

- Нажмите кнопку **[MODE]**, чтобы войти в режим настройки времени автоматического отключения.

- Нажмите кнопки **[+]** или **[-]**, чтобы выбрать время автоматического отключения плеера: не активировано, 2 минуты, 10 минут, 30 минут.

- Нажмите кнопку **[MODE]**, чтобы подтвердить и выйти из подменю.

cтр. 20

**Р**

# **ASSISTANT**

- Нажмите кнопки **[+]** или **[-]**, чтобы выбрать язык: английский, немецкий, итальянский, французский, русский и др. - Нажмите кнопку **[MODE]**, чтобы подтвердить и выйти из подменю.

#### **9.8 информация о плеере**

- Нажмите кнопки **[+]** или **[-]**, чтобы выбрать опцию «About».

- Нажмите кнопку **[MODE]**, чтобы просмотреть информацию о плеере.

- Отобразится информация про версию ПО плеера, общий объем памяти плеера и объем использованной памяти.

## **10. подзарядка плеера**

Процесс подзарядки плеера описан для ОС выше WIN 98, где не требуется драйвер.

 $CTD. 22$ 

**Р**

# **ASSISTANT**

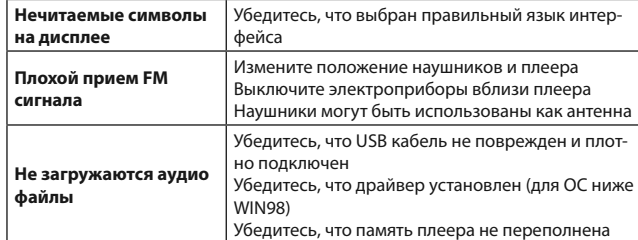

## **3. кнопки та їх функції**

Кнопка **[**/**]** - ввімкнення/вимкнення, відтворення/пауза

- У вимкненому стані - натисніть та утримуйте цю кнопку, щоб включити плеєр

- У включеному стані - натисніть та утримуйте цю кнопку, щоб вимкнути плеєр

- У режимі відтворення/запису - натисніть кнопку щоб припинити відтворення або запис, натисніть її ще раз, щоб відновити відтворення.

Кнопка **[REC/А-В]** - запис/повтор

- У режимі відтворення музики - натисніть кнопку, щоб увійти в режим повтору А-В сегмента

- У режимі радіо або запису голосу - натисніть кнопку, щоб почати запис

*...ВашІ помІЧники*

Режим управління файлами

Режим запису

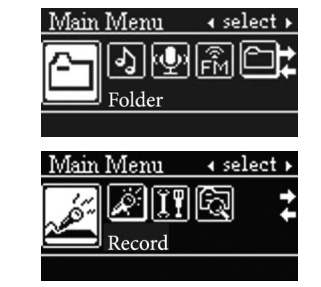

cтор. 5

**У**

cтор. 7

**У**

#### *...ВашІ помІЧники*

**2. основні функції**

Головне меню включає в себе 7 функцій, натисніть кнопку **[+]** або **[-]** щоб вибрати меню функцій. Коротко натисніть кнопку **[MODE]**, щоб увійти до нього і обрати.

Режим відтворення музики

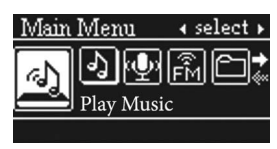

cтор. 3

**У**

#### *...ВашІ помІЧники*

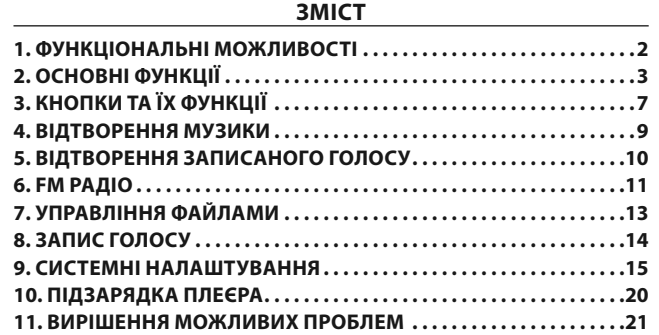

**Р**

**У**